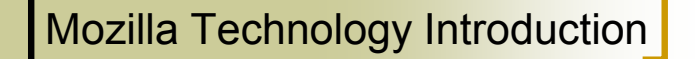

NTU CSIE and *csie.org* Mozilla Localization: Traditional ChineseHung-Te Lin 林弘德

icos'03

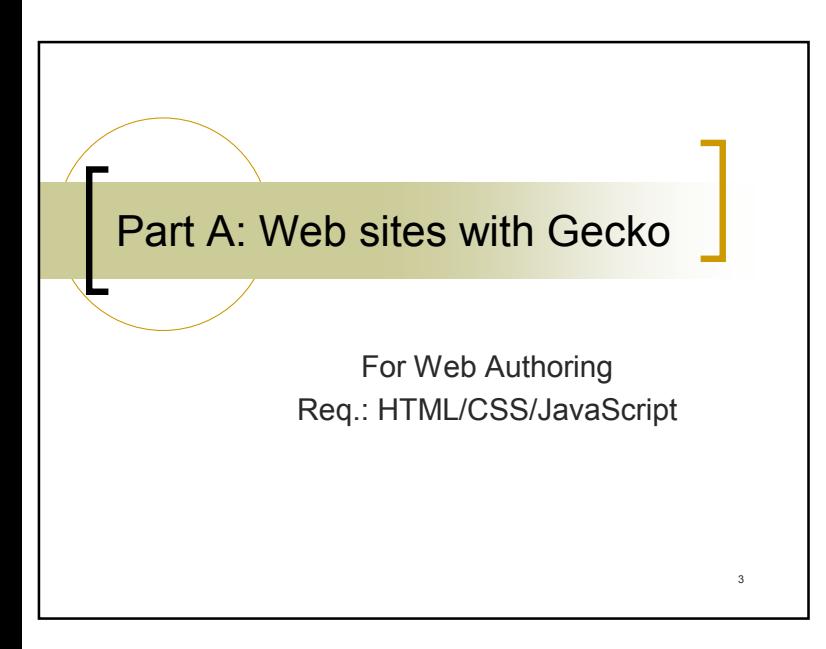

# **Mozilla Technology Introduction**

- Part A: Web sites with Gecko
	- For Web Authoring
	- Req.: HTML/CSS/JavaScript
- Part B: Extending Mozilla: XUL-World!
	- $\circ~$  For Mozilla extensions developer
	- ⊙ Req.: XML\*/JavaScript
- Part C: Hack the source
	- $\circ$  For source level programmers
	- Req.: Programming common sense

 $\overline{2}$ 

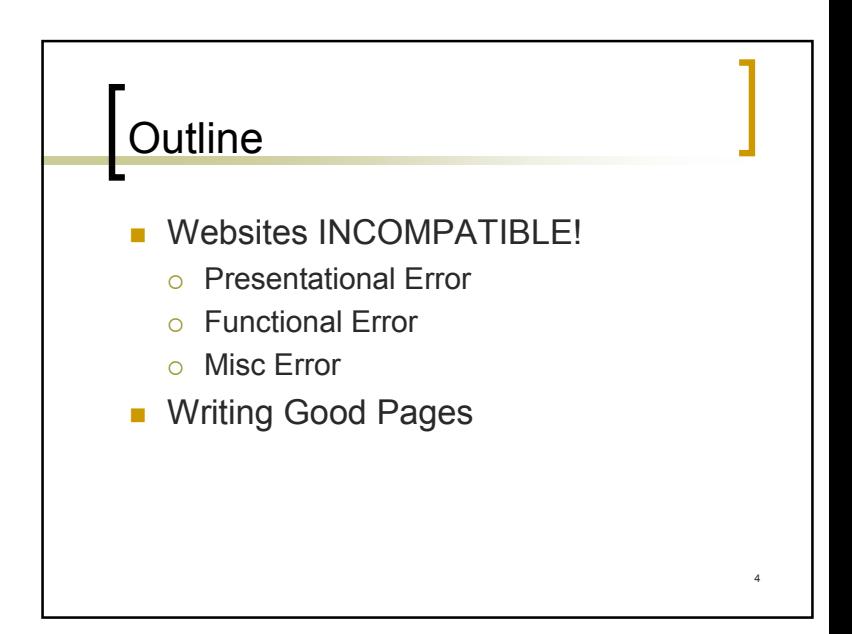

#### Pages INCOMPATIBLE!!!!!

- П Presentational Error
	- $\circ$  CSS rendering
- **Functional Error** 
	- JavaScript error
- Г Misc Error
	- $\circ$  Content-Type Error

#### Presentational Error: Plugins

- **Plugin presentational error** 
	- $\, \circ \,$  Flash not transparent
		- no solution until Macromedia fixed it
	- $\, \circ \,$  Java cannot display ODBC like Chinese

6

- **Incorrect version, or many reasons**
- o ActiveX Controls
	- **Currently not available**
- $\, \circ \,$  Windows Media not playing
	- Must follow Mozilla's embed rule

#### **Presentation Error: HTML Tags**

5

- П IE-specific tags like <marquee>
	- Solved by XUL+XBL, emulation
- П XML/MathML not correct?
	- $\, \circ \,$  Maybe DTD not found
	- **b** MathML requires correct Content Type

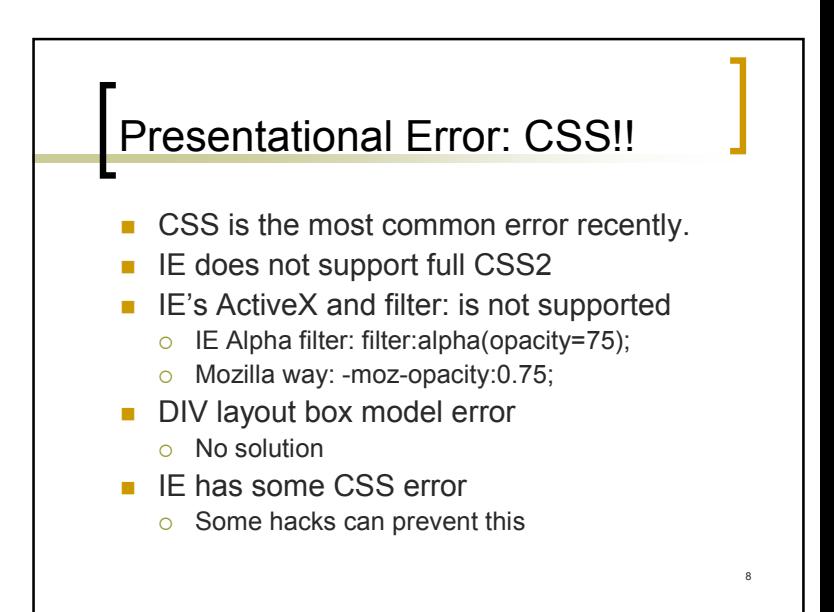

### Functional Error

- П VB Script?
	- No Solution
- П JavaScript Error?
	- $\circ$  Mostly only small piece of code needs to be modified
	- $\circ$  Fix it if you can access the page, or ask the site maintainer to do so.
	- $\circ$  Or, Save the page and change it locally

#### Functional Error: Common JavaScript Error

- П Use "JavaScript Console" to see if any error occurs, and click will bring you to the location of source
- The most common error is "Cannot find object: XXXX" which is due to IE's syntax.
- We DO have innerHTML but you must get the object first
- Mozilla has no 'all' attribute
	- $\circ$  You may use all other ways to find elements, actually even document.NAME is better. See also: *document.getElementById, document.getElementByTagName.*
- There is no "children". We have childNodes
- Cannot submit Forms
	- $\circ$  IE can sometimes just use object's name to access it. Mozilla is more restricted. Only forms can use this format for compatible with old pages

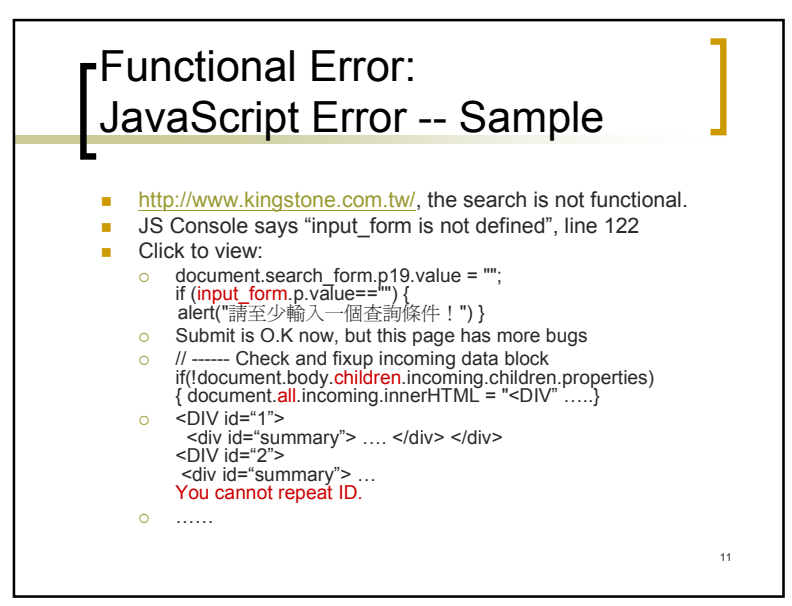

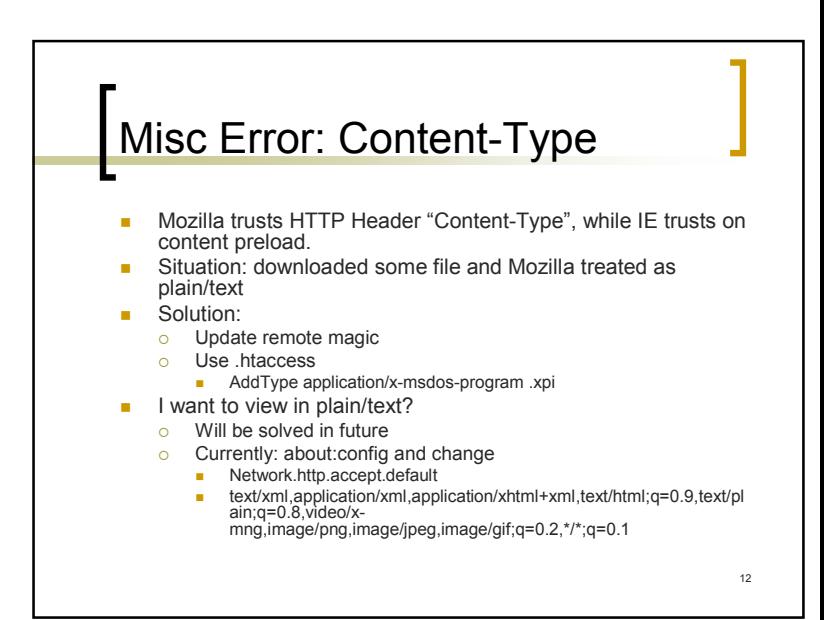

#### The Standards

- П What JavaScripts can we use in Gecko?
	- $\circ$  ECMA262-Edition 3
	- ${\circ}\,$  DOM
	- $\circ$  Netscape JavaScript
- $\mathbf{r}$ http://www.xulplanet.com/references/elemref/

### Writing Good Pages

- Use CSS, because you can avoid some useless HTML Tables, JavaScript and images.
- Try to make your page available to Gecko, IE, and text-based like lynx
- You may choose the best presentation target, like Gecko and IE
- JavaScript should run on most browsers

### Q & A

- П Websites INCOMPATIBLE!
	- Presentational Error
	- Functional Error
	- $\, \circ \,$  Misc Error
- **Niting Good Pages**

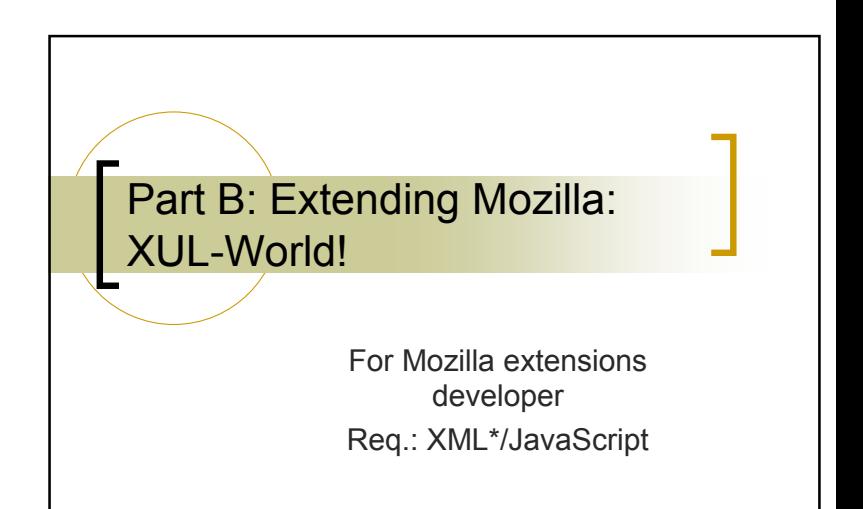

13

### **Outline**

- П XULPlanet
- × XUL: XML, JavaScript, XBL, XPCOM
	- $\, \circ \,$  Writing XUL Programs
	- $\, \circ \,$  Mozilla packages and Layout
- Г userChrome and userContent
- П XPInstall, Localization, Themes
- П Sidebar and Sherlock

### XUL: XML and JavaScript

- L. XUL: pronounced as "zool", like "cool"
- Г XML User-interface Language
- Case sensitive
- Usually split into:
	- $\circ$  XML/RDF for layout and elements
	- $\Omega$ CSS for style
	- $\circ$ Entity like Locale Resource
	- $\circ$ Scripts (currently most JavaScript)
	- $\circ$  Additional images

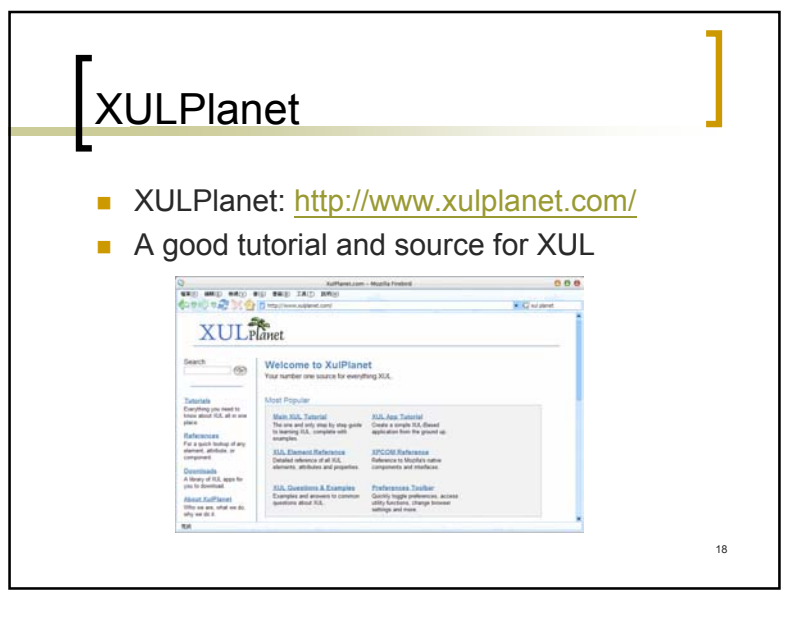

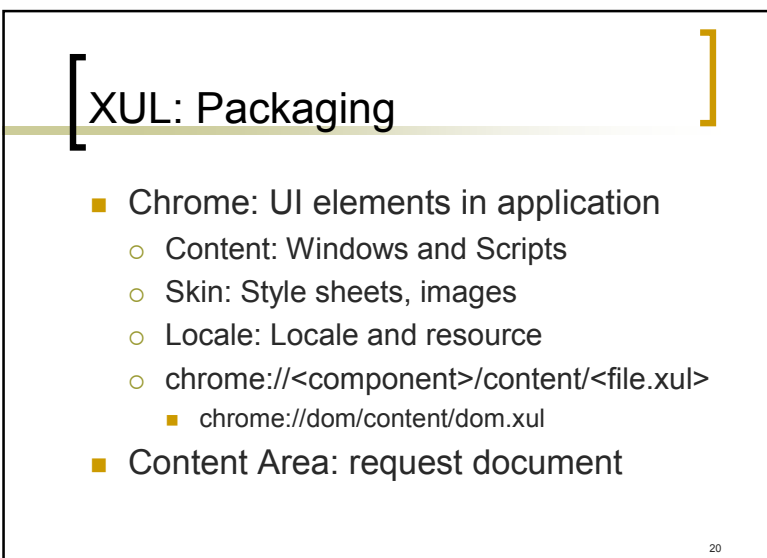

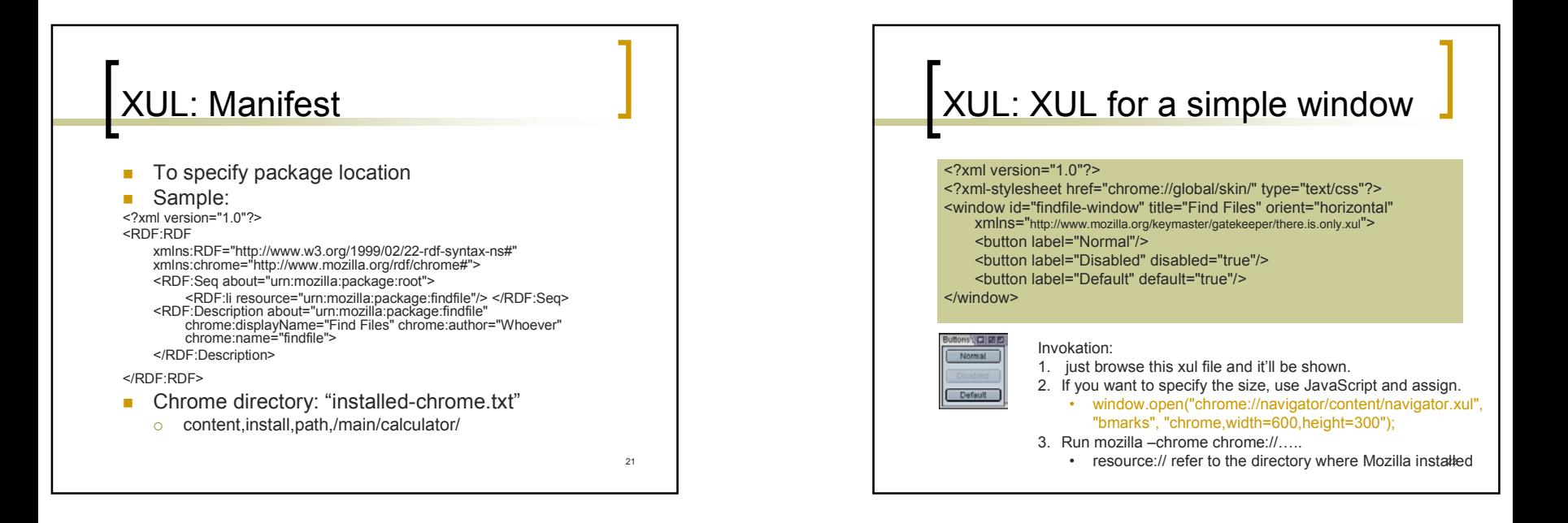

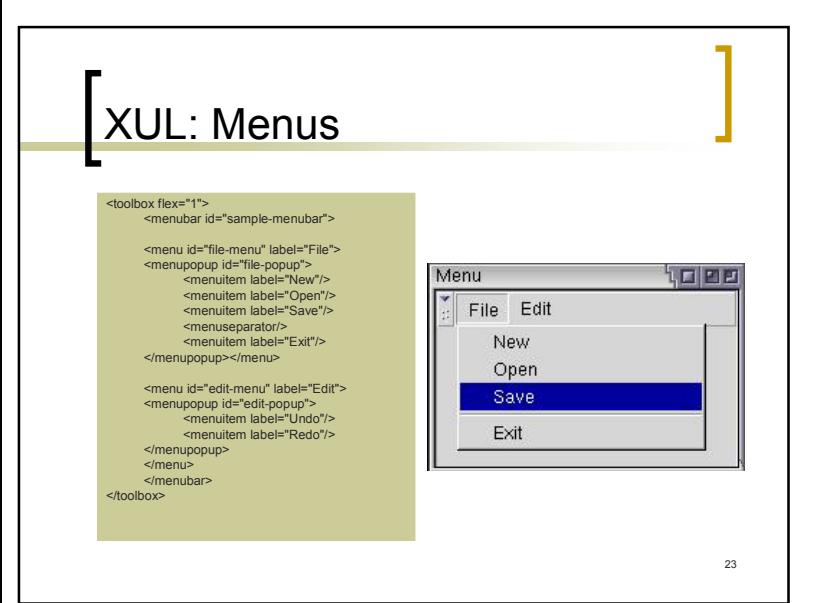

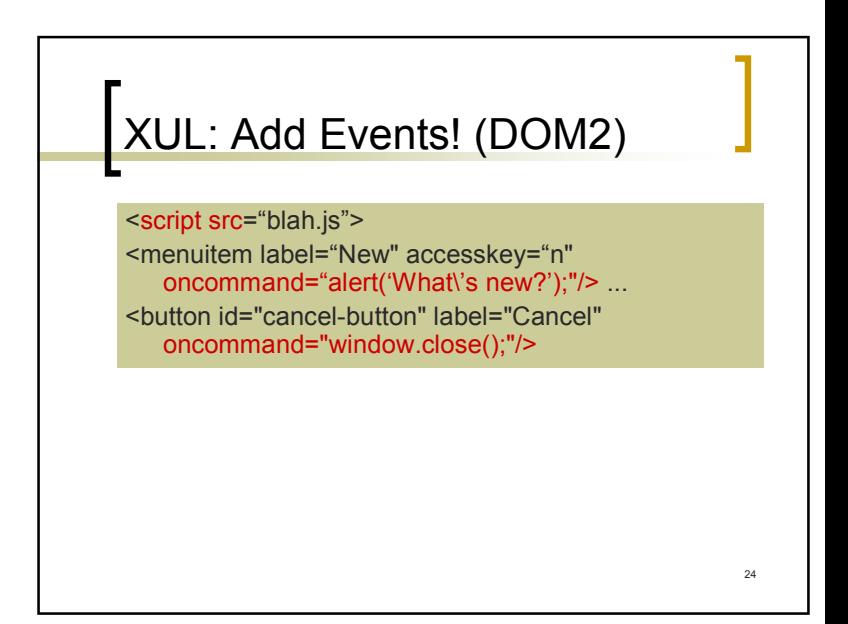

### XUL: Style it

- П HTML styles
	- $\circ$  <html:table>, <html:br>, ……
- CSS Styling
	- $\circ$ <?xml-stylesheet href="chrome://global/skin/" type="text/css"?>
	- Use HTML 'class=' 'id=' and other style rules to style your user interface

25

27

## XUL/XBL: Making OO widgets!

- П Attribute Inheritance
- **XBL Bindings:** 
	- Content
		- **Appearance of widget**
	- o Property/Field
		- **Field: Generated variables like random**
		- Property: Get/Set
	- $\circ$  Method and event descriptions
		- Action of some event

#### XUL: XBL, eXtensible Bindings Language

- **Declaring behavior of XUL widgets.**
- Limitation of XUL:
	- $\circ$  You can't change how elements works
- Sample: define a new 'box' with 3 buttons

#### <?xml version="1.0"?>

<bindings xmlns="http://www.mozilla.org/xbl">

<binding id="binding1">

<!-- content, property, method and event descriptions go here -->

</binding> </bindings>

scrollbar { -moz-binding: url('chrome://findfile/content/findfile.xml#binding1'); }

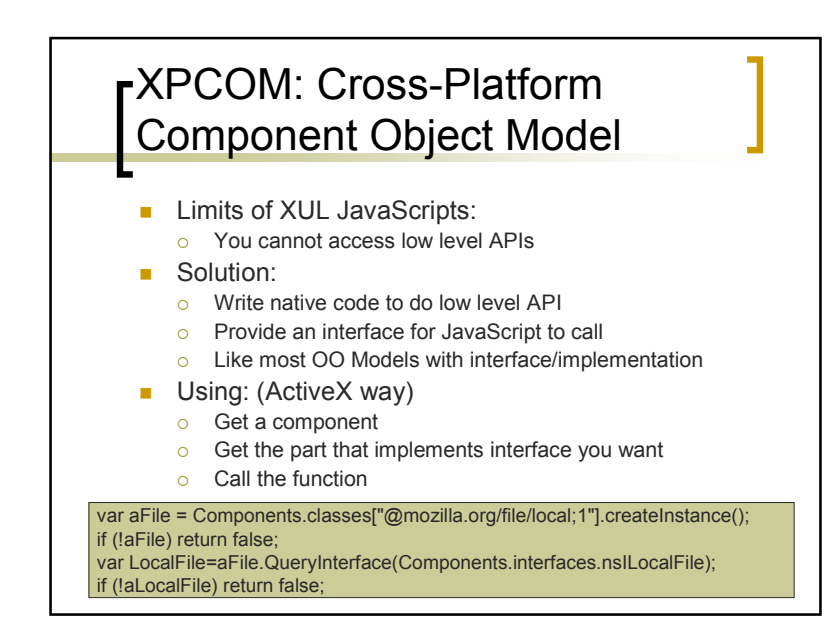

#### Mozilla Themes (Skins) and Locales

- Change chrome files!
- Change Skin/Locale: switch specified package in manifest file.
- Locales: UTF8 defined in DTD files
	- Use: <button label="&findLabel"/>
	- Declare: <!ENTITY findLabel "Find">
- m. DTD for XUL, and properties for scripts
	- { In XUL: <stringbundle id="strings" src="strings.properties"/>
	- $\circ$ In script: var strbundle=document.getElementById("strings");
	- $^{\circ}$ In Prop: notFoundAlert=Not found!

### Why're Mozilla themes so hard?

- **The most flexible than others**
- **Hardest than others** 
	- $\circ$  Most themes only change toolbar
- You have to style all CSS
- All of these applies to langpacks
- Themes error may lead to unavailable while langpacks error leads to crash

#### XPInstall

- П Cross Platform Installation
- П Package your work and make a install.js then name it ".xpi"
- $\overline{\phantom{a}}$  Many ways to install it, like
	- $\circ$  Javascript: var xpi = {}; xpi[caption]= url; InstallTrigger.install(xpi);
	- InstallTrigger.startSoftwareUpdate(url);
	- Just Open XPI!

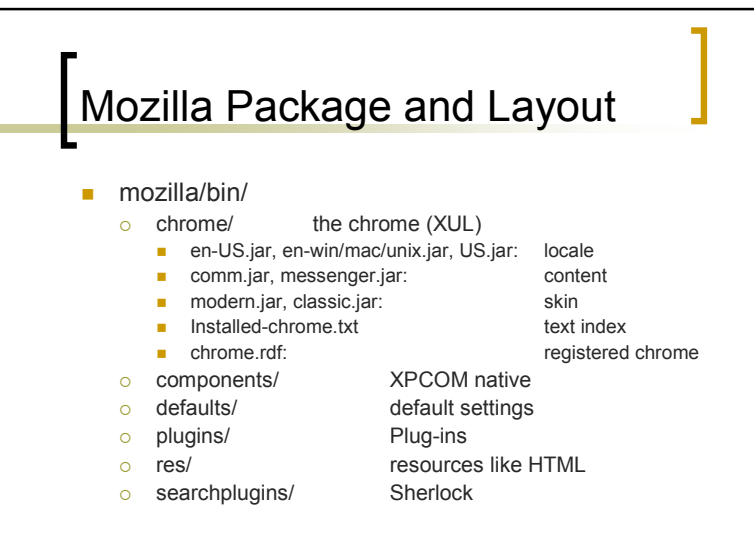

 $29$ 

### Profile Layout

П [personal folder]/[.]mozilla/  $\,\circ\,$  registry.dat  $\qquad \qquad$  Profile Index  $\circ$  profiles/PROFILE\_NAME ■ XXXXXXXX.slt  $\circ$  chrome/ User chrome o XUL.mfl XUL cache  $\circ$  pref. js, user. js pref (now about:config) { bookmarks.html { ……{ Mail/

#### Sidebar: Just As Easy As XUL

- П Sidebar is a small area
- П You may use both HTML and XUL
- П javascript:window.sidebar.addPanel( caption, URL, customizeURL);
- n. http://developer.netscape.com/docs/ manuals/browser/sidebar/

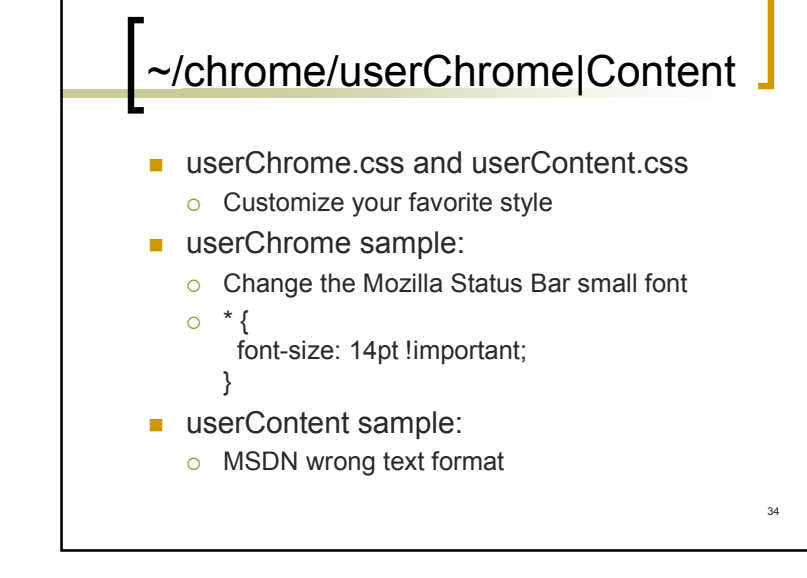

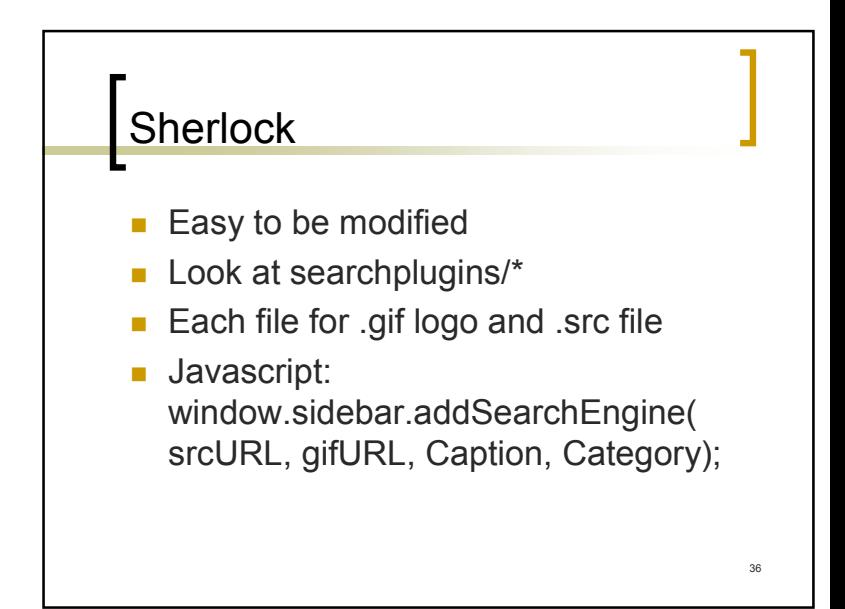

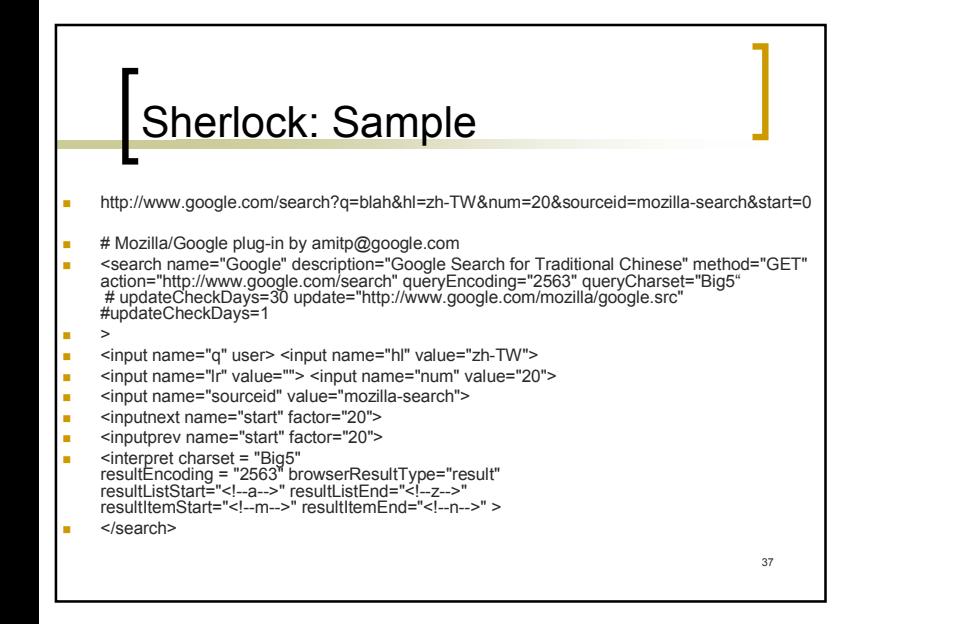

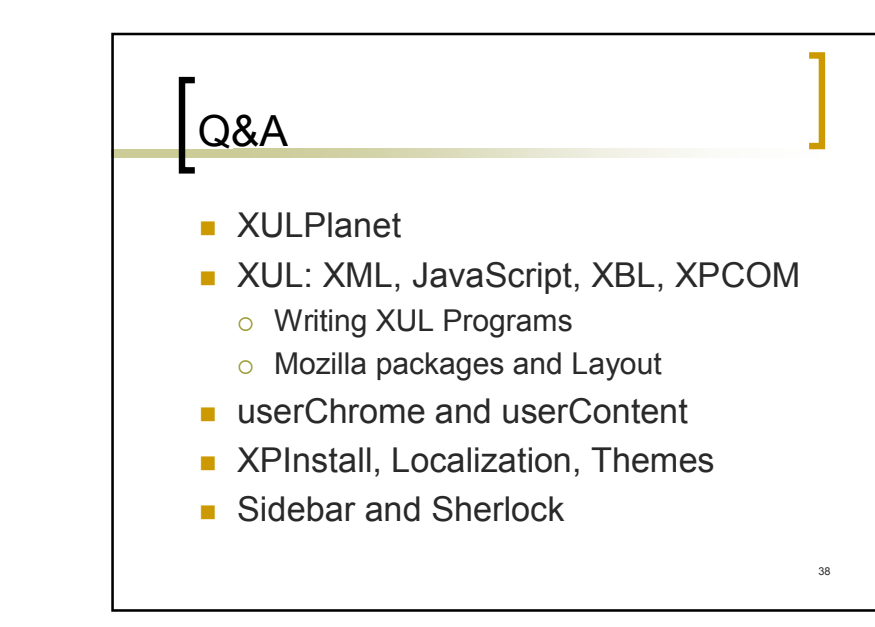

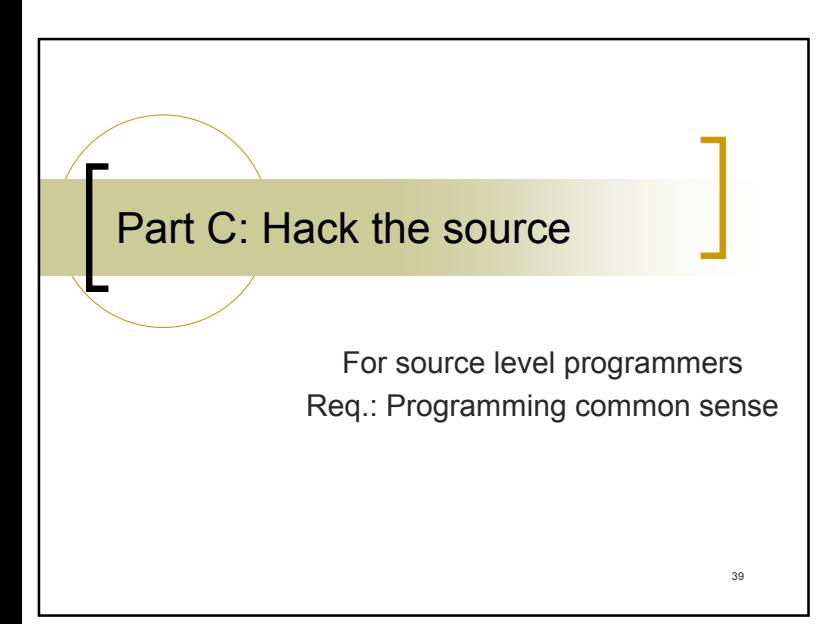

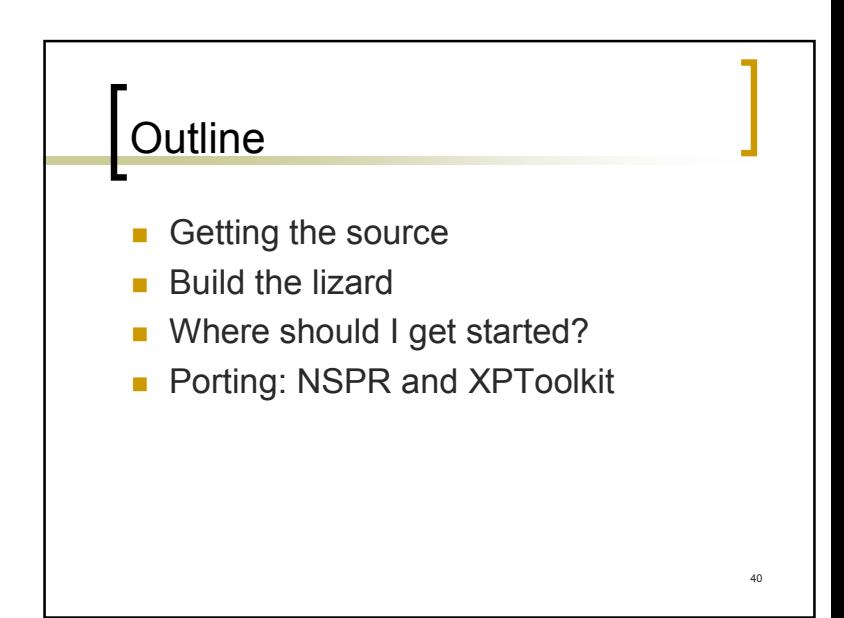

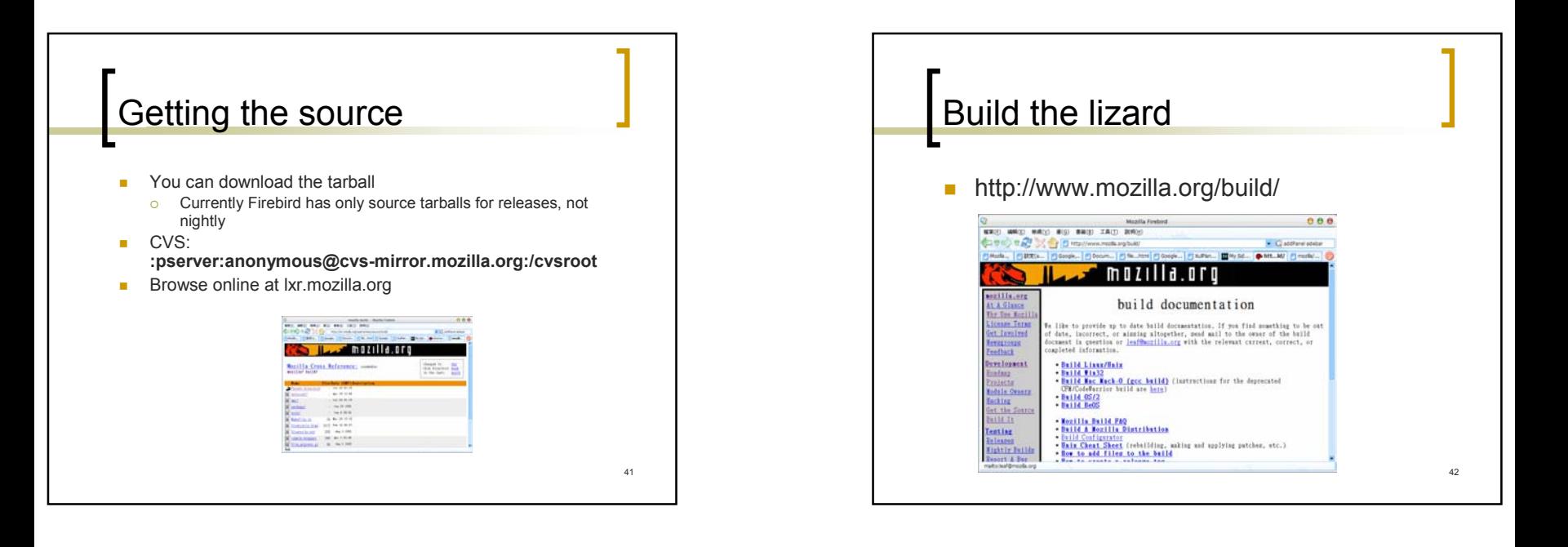

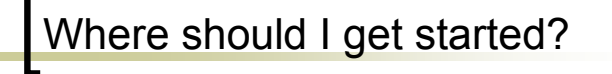

- Simple APPs: Just use XUL!
- $\blacksquare$  When you need Native support:
	- { Look at XPCOM
	- XPConnect: binding of XPCOM and JS
- $\overline{\mathbb{R}^n}$  When you want to write plugins:
	- <u>http://www.mozilla.org/projects/plugins/</u>
- $\mathcal{L}_{\mathcal{A}}$  I want to use Gecko Engine!
	- o http://www.mozilla.org/projects/embedding/

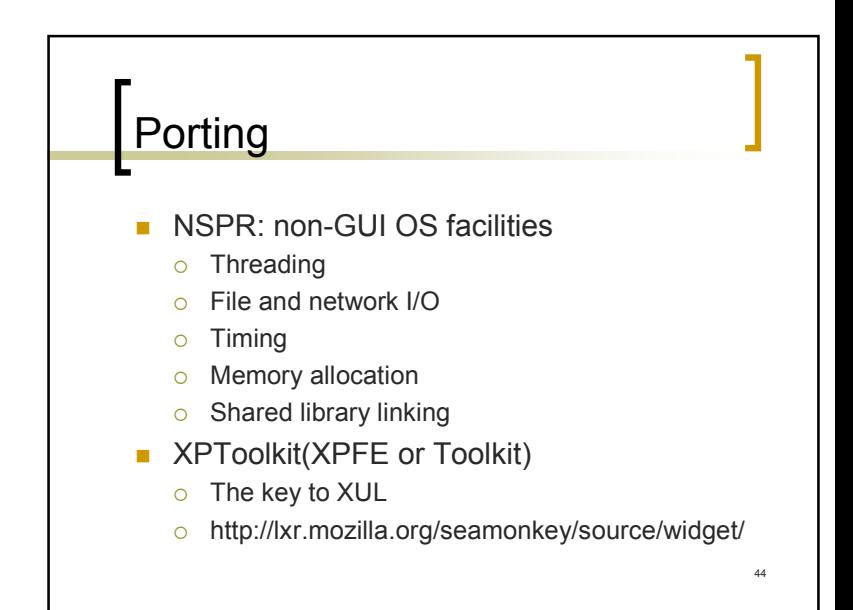

### Q&A

- **Getting the source**
- $\mathbf{r}$ Build the lizard
- $\overline{\phantom{a}}$ Where should I get started?
- Porting: NSPR and XPToolkit

Thanks all!